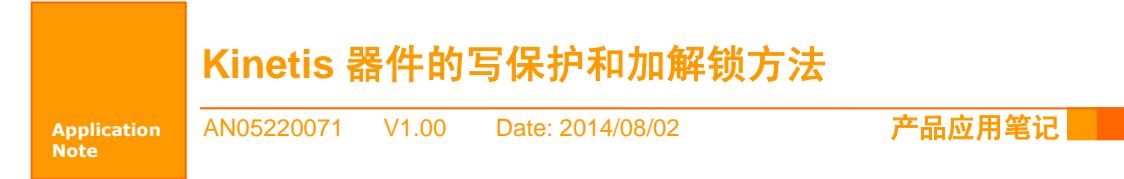

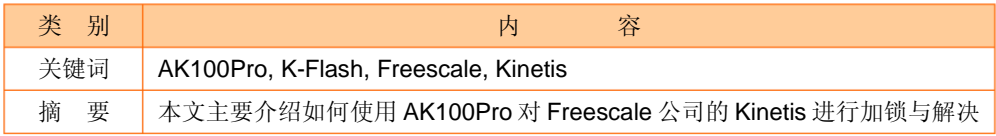

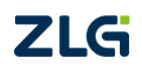

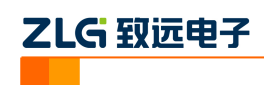

# 目录

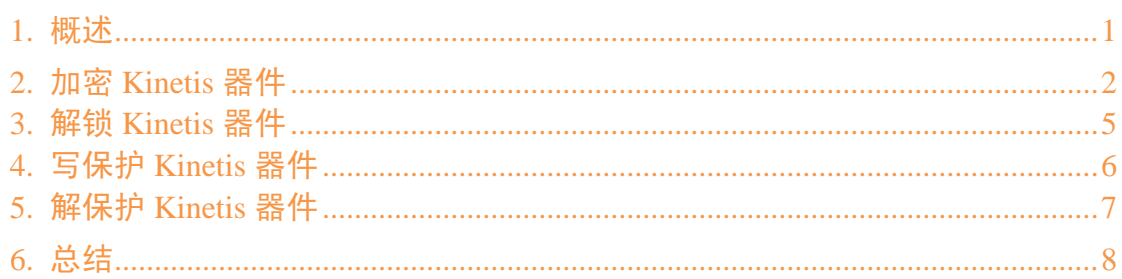

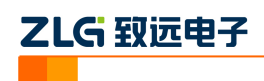

#### <span id="page-2-0"></span>**1.** 概述

TKScope 已经完成了对 Freescale 的 Kinetis 家族器件的支持。使用 TKScope 仿真器,不 仅仅可以将程序下载到 Flash 中调试,而且还支持器件的加密、解锁、写保护等操作。 下面的这篇文章,详细地介绍了如何使用 TKScope 仿真器对 Freescale 的 Kinetis 家族器

件进行加密、解除加锁,以及如何对特定的 Flash 区域写保护及解除写保护。这里以使用 K-Flash 烧写 AK100pro 和 K60 器件为例, 其它型号的仿真器和器件的使用基本类似。

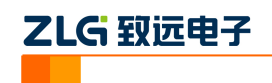

### <span id="page-3-0"></span>**2.** 加密 **Kinetis** 器件

首先,打开 TKScope 仿真器的配置界面,进入【硬件选择】。根据当前的硬件条件,选 择所用的仿真器和芯片型号。这里我们选择 AK100pro 和 MK60DX256XXXX10。然后点击 【确定】按钮。

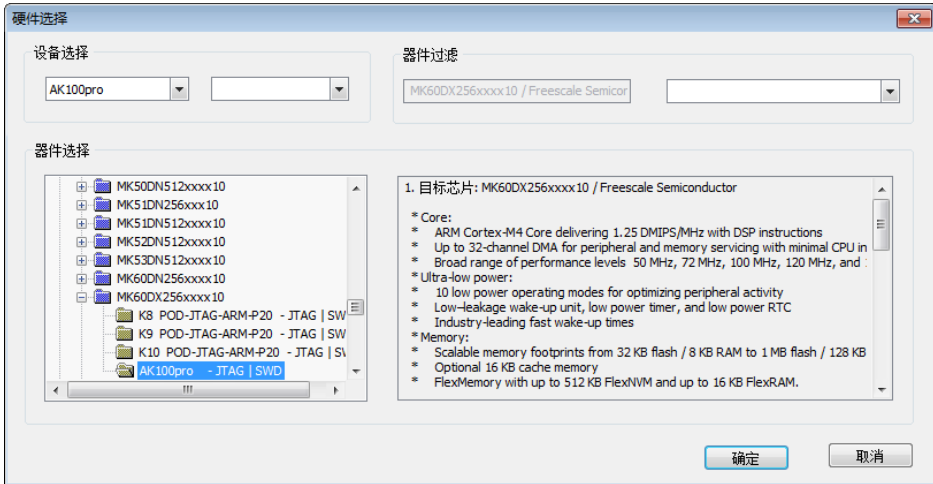

接下来,进入【程序烧写】配置界面,对 Flash 烧写的参数进行配置。

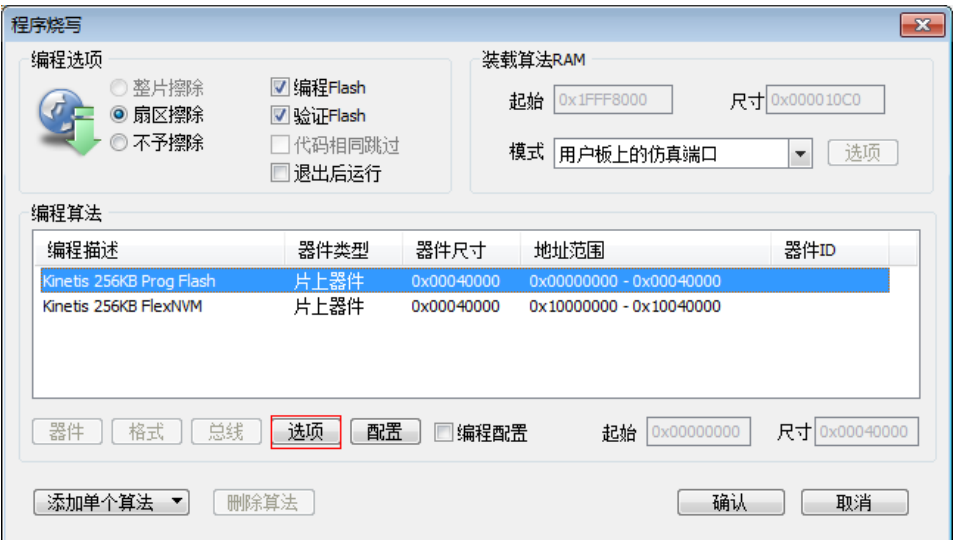

选中【MK 256KB Prog Flash】,点击【选项】按钮,弹出【MK Flash Configuration Filed】 界面。请选中【TKScope】再继续后续操作。

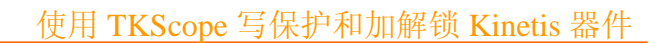

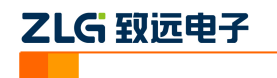

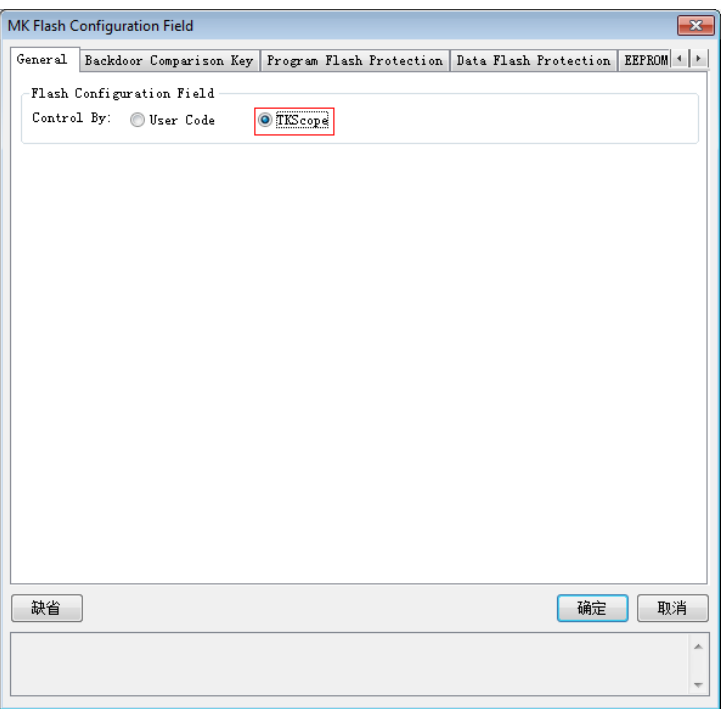

由于 K60 器件本身的特性,一旦加密,器件的调试接口将被禁用,甚至于可能导致禁 用后完全无法解除。

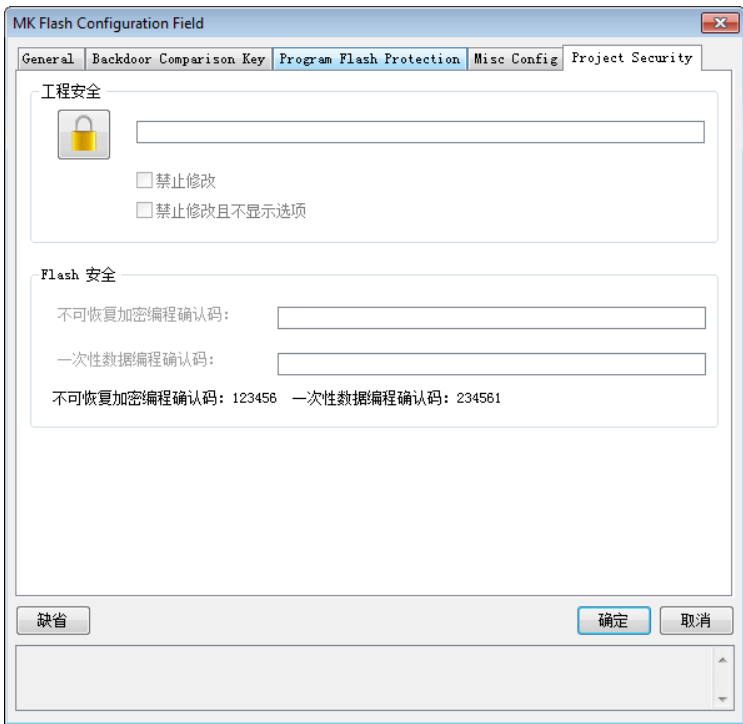

这会严重影响到用户的调试,属于需谨慎配置的操作;所以,提供了【不可恢复加密编 程】输入栏,要求用户必须在正确输入特定的密码后才能进行加密配置。当正确输入密码后, TKScope 认为用户已经知道了这种配置的风险,才允许用户进行这些涉及高风险的配置。

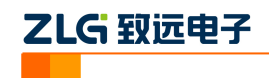

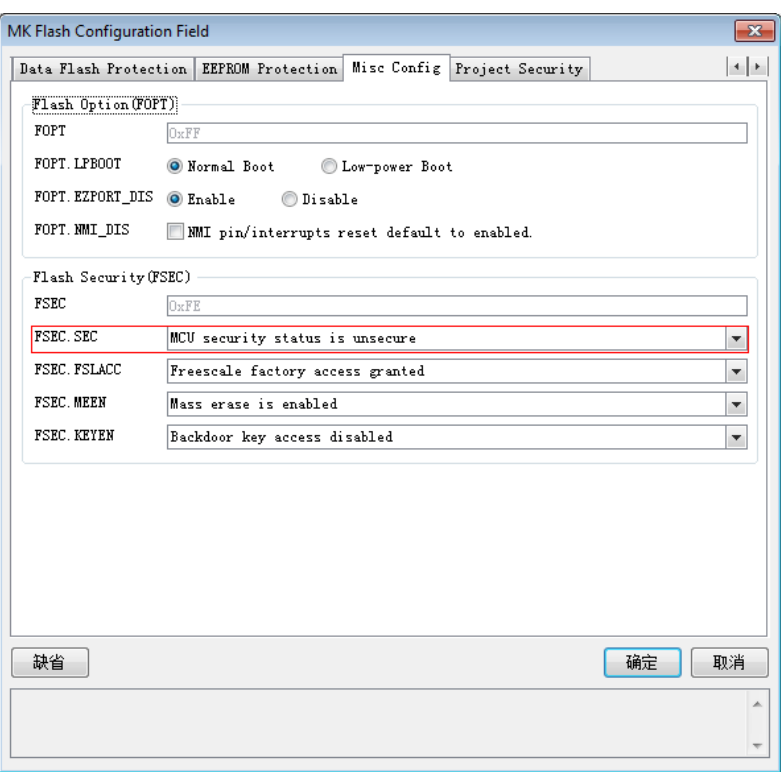

接下来,切换到【MISC Config】选项卡,配置 FSEC.SEC 项,选择【MCU security status is secure】状态。注意,除非已经明确知道相应的危险性,否则不要更改默认的 FSEC.MEEN 配置。因为一旦整片擦除被禁止并且器件处于加密状态,仿真器将无法再对器件进行解锁。 最后,我们将需要烧写的代码使用 K-Flash 加载并烧写到 Flash 中。在烧写 Flash 地址 0 时,相应的配置参数会同时被写入。加密配置在成功写入、器件复位后生效。

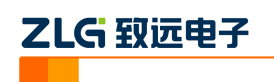

## <span id="page-6-0"></span>**3.** 解锁 **Kinetis** 器件

在加密器件后,TKScope 仿真器将不能再通过调试接口进行连接和调试。用户可在 TKScope 仿真器配置界面的【特殊操作】中对该器件进行解锁。点击【特殊操作】按钮,进 入操作界面。

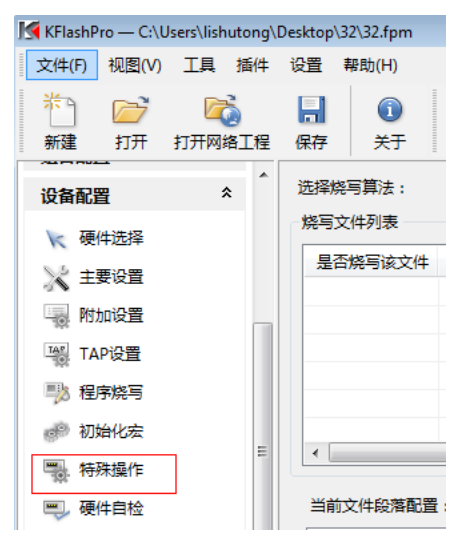

点击【Unsecure】按钮,然后按钮 TKScope 弹出的界面提示操作,即可解锁 K60。

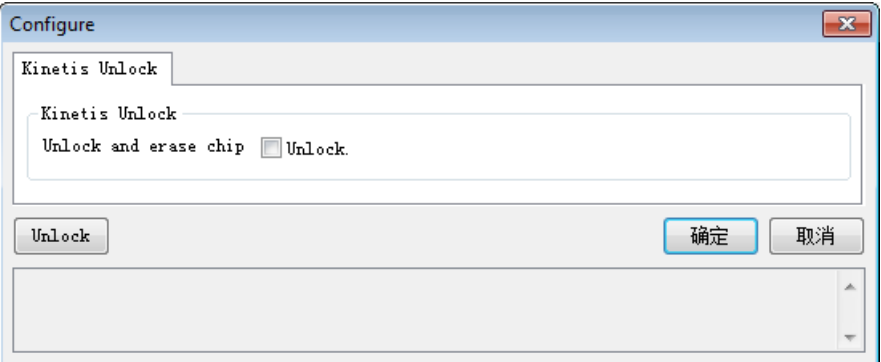

要特别注意的是:如果用户在进行加密配置时,更改了 FSEC.MEEN 的缺省配置而禁用 了整片擦除操作,则此时是无法再进行解锁的。

5

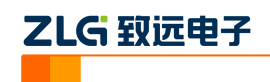

### <span id="page-7-0"></span>**4.** 写保护 **Kinetis** 器件

TKScope 仿真器除了能够进行加密和解锁操作外,也允许用户对 K60 的特定 Flash 区域 配置写保护。一旦这些的区域写保护,则在这些区域上进行的任何编程、擦除操作均会失败。 在对 K60 进行写保护配置时,在【MK Flash Configuration Field】对话框中切换到【Program Flash Protection】, 用户可以任意勾选进行配置。

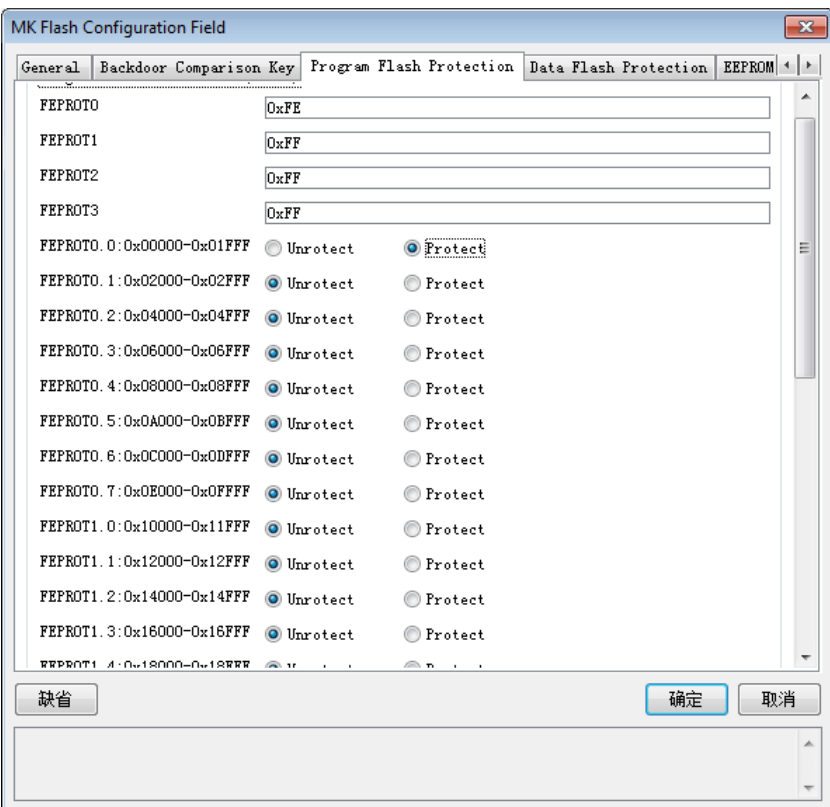

在烧写完成后,我们可以尝试点击下【擦除】按钮擦除整片。很明显,由于 Flash 的一 些区域已经被我们配置为写保护,所以此时整片擦除操作会失败。

# <span id="page-8-0"></span>**5.** 解保护 **Kinetis** 器件

 如果在烧写过程中意外的发现某些区域由于写保护而导致失败,可以根据实际情况按以 下操作来解除写保护:

- 情况一: 如果 MK60 256KB Prog Flash 除第 0 扇区外的其它扇区写保护, 可使用 K-Flash 单独擦除第 0 扇区来解锁写保护;
- 情况二: 如果 MK60 256KB Prog Flash 的第 0 扇区也写了保护, 则必须使用前面提 到的【特殊操作】界面的解锁操作来解锁写保护。

通常情况下,其它型号的器件也可通过擦除 0 扇区解锁保护;但不排除有个别芯片例外。 为简单起见,建议直接采用第二种:直接使用解锁操作来擦除整片来解除器件的所有写保护。

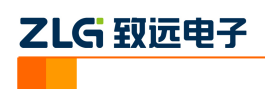

#### <span id="page-9-0"></span>**6.** 总结

 TKScope 仿真器针对具体型号的器件做了大量细致化的工作。不仅满足用户的调试需求, 而且也满足了用户的 Flash 烧写需求。后续 TKScope 仿真器将会做更多完善的工作,为广大 的嵌入式开发者提供更易用、更强大的调试工具。

8

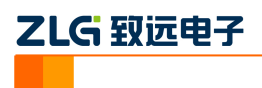

#### 修订历史

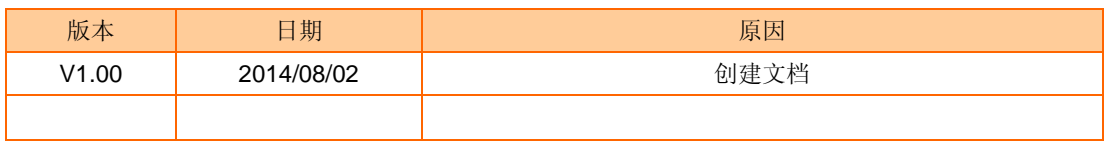